## **TEROCK** Technical Reference - Q&A

## 1. P: Jak wyłączyć zintegrowaną kartę graficzną na płycie głównej FM2?

O: Wejdź do BIOS\Advanced\North Bridge Configuration page, przestaw opcję [Share Memory] na [Auto] i wyłącz opcję [Dual Graphics].

## 3. P: Jak korzystać z funkcji Wake On LAN wraz z systemem Ubuntu (Kernal 3.2.0-23) na komputerach Vision 3D?

- O: Proszę wykonać następujące kroki by korzystać z funkcji WOL:
	- 1. Uruchom opcję "Onboard LAN power on" w BIOS\Advanced\ACPI configuration.
	- 2. Podáącz przewód LAN.
	- 3. Znajdź terminal w Dash Home i otwórz go.

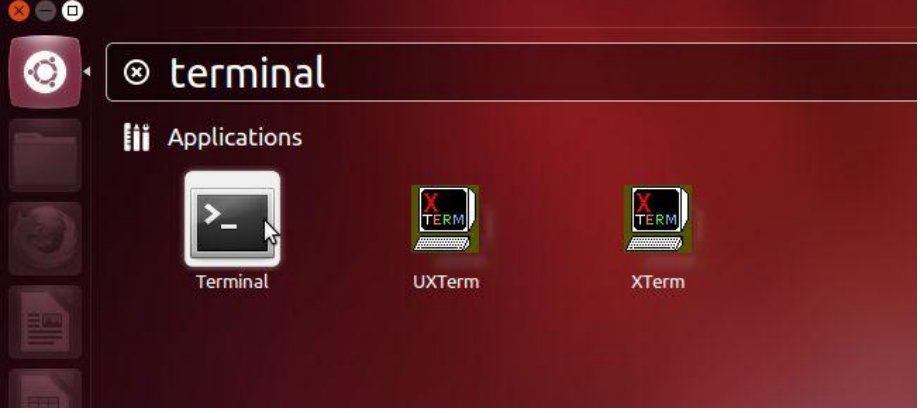

4. Zainstaluj ethtool by aktywować WOL poprzez następujące komendy. (Zgodnie z obrazkiem) #sudo apt-get update #sudo apt-get install ethtool #sudo ethtool –s eth0 wol g

#sudo reboot

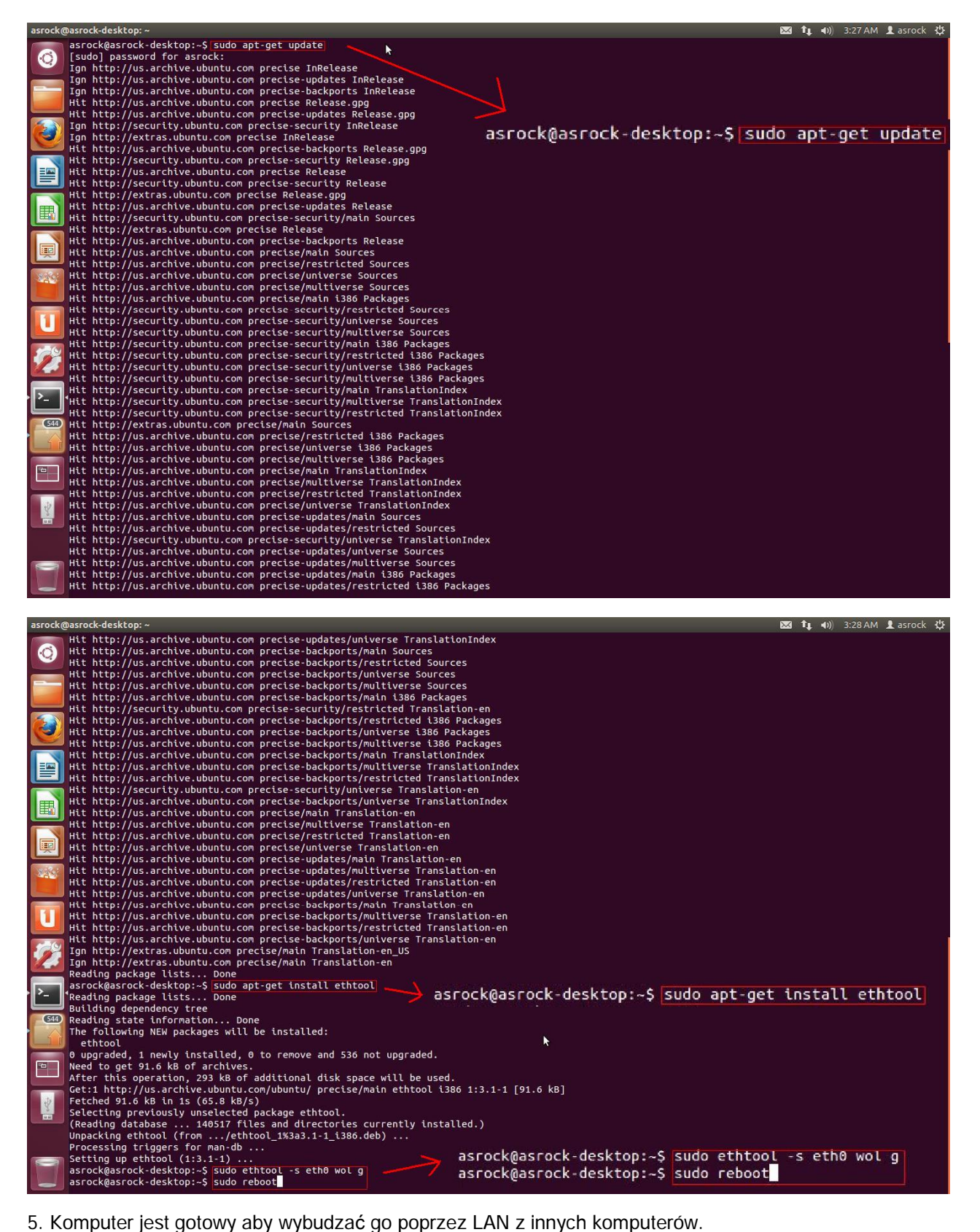